## Add Classes - Overview

The **Add Class** modal (window) allows you to enter the majority of the class information, including Policy Groups, that is found on the *Class* record >*Summary* tab (excluding gender and age settings). You can choose to enter as much of this information initially as you wish but at a minimum, you must enter the required fields (marked with '**\***').

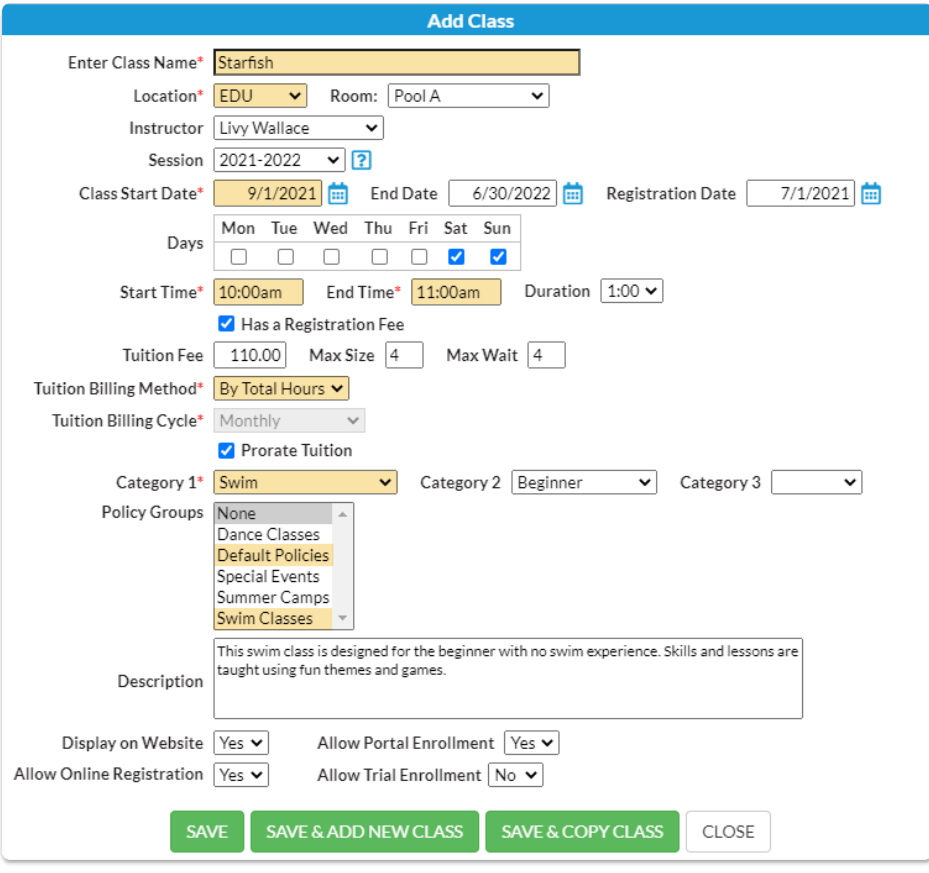

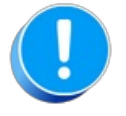

Many of the fields on the*Summary* tab of the*Class* record affect class management, including enrollment and tuition posting. Refer to **Class [Summary](http://trainingstaff.jackrabbitclass.com/help/gs-class-fields-explained) Tab - The Fields Explained**for a description of each of the fields on the *Summary* tab.

To accommodate different workflows, Jackrabbit offers several ways to open the**Add Class** modal to add a new class:

**Add a class from the Weekly Calendar** Adding a class from the**Weekly [Calendar](http://trainingstaff.jackrabbitclass.com/help/the-weekly-calendar---your-command-central)** is a great way to build your class schedule as it offers a visual of open time slots.

The Calendar is easily accessible in the top navigation of Jackrabbit, no matter where you are in Jackrabbit.

**Learn more about adding a class from the Weekly [Calendar.](http://trainingstaff.jackrabbitclass.com/help/gs-classes-add-class-from-weekly-view)**

- **Add <sup>a</sup> class from the Classes menu Add Class**, from the*Classes* menu, is <sup>a</sup> convenient way to open the Add Class modal and add a class on the fly. The Classes menu is easily accessible from wherever you are in Jackrabbit. **Learn more about adding a class from the [Classes](http://trainingstaff.jackrabbitclass.com/help/gs-add-class-from-classes-menu) menu. Add a class from the All Classes All [Classes](http://trainingstaff.jackrabbitclass.com/help/work-with-all-classes)** is a powerful one-stop-shop for working with
	- your classes, including adding a class!

Use the **Add New Class** button **the Add Class** modal.

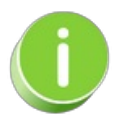

**page**

Classes can also be added by**copying an [existing](http://trainingstaff.jackrabbitclass.com/help/copy-a-single-class) class** or **[copying](http://trainingstaff.jackrabbitclass.com/help/copy-multiple-classes) a group of classes**when working with sessions.